## **Формирование отчетов в**

## **подсистеме Учет основных средств**

**1** Формирование отчетов по основным средствам можно проводить в подсистеме **Учет основных средств** в модуле **Картотека основных средств** и в модуле **Отчеты.** Отчеты по инвентаризации, переоценке формируются в соответствующих модулях и в модуле **Отчеты.**

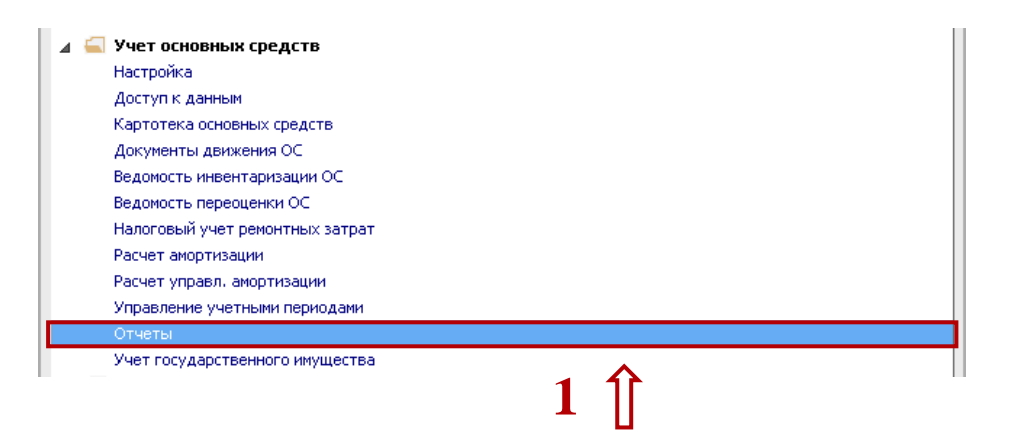

- **2** Во всех отмеченных модулях отчеты настроены. Если при открытии соответствующих пунктов или модуля **Отчеты** окно отчетов пустое, то по пункту меню **Реестр / Настройка меню отчетов** необходимо провести настройку отчетов**.** Более детально см. документ **Настройка меню отчетов.**
- **3** Нажать мышкой или клавишей **Enter** на выбранном отчете.

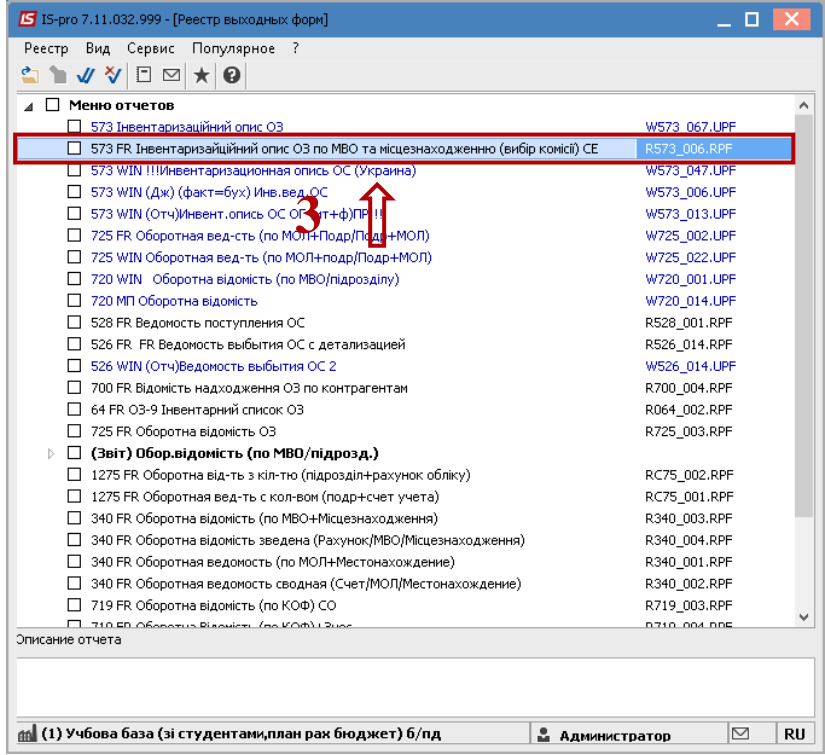

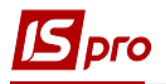

- Открывается окно **Ведомость наличия ОС**.
- После заполнения необходимых параметров, нажать кнопку **ОК**.

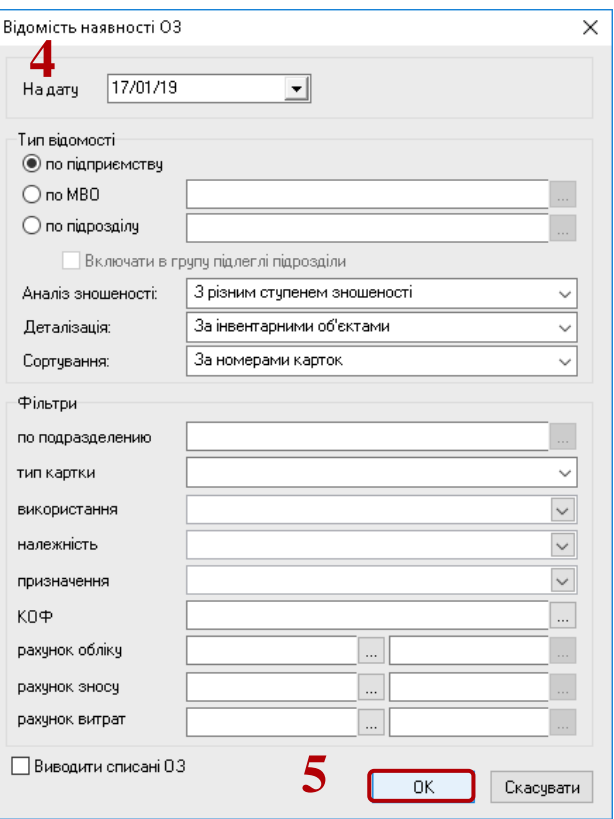

Формируется необходимый отчет – **Ведомость наличия Основных средств**.

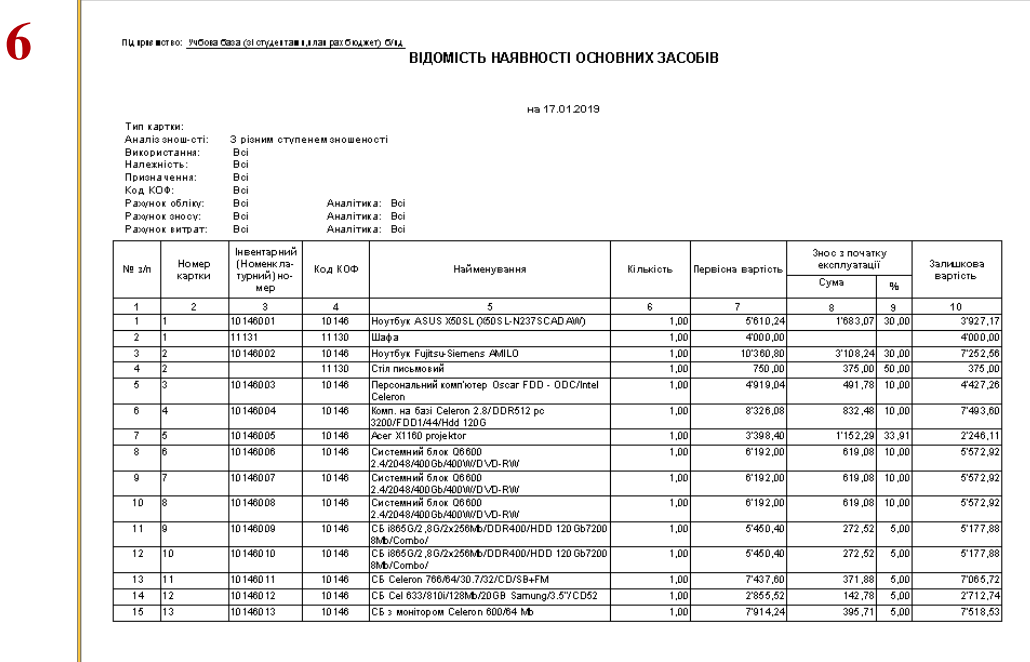

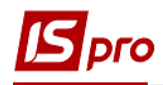

**7** Отчет запустить на печать по иконке **Печать**.

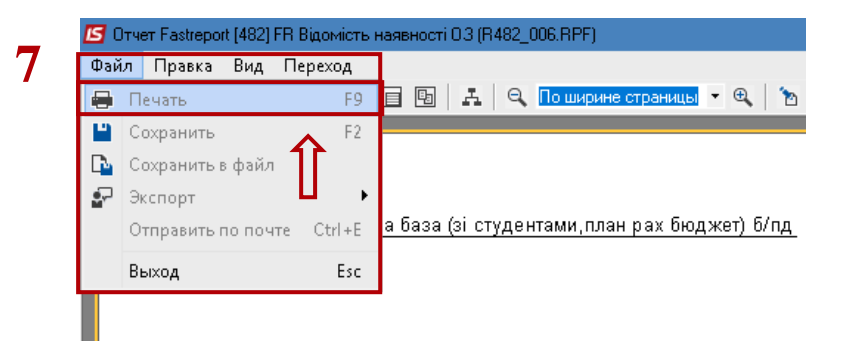